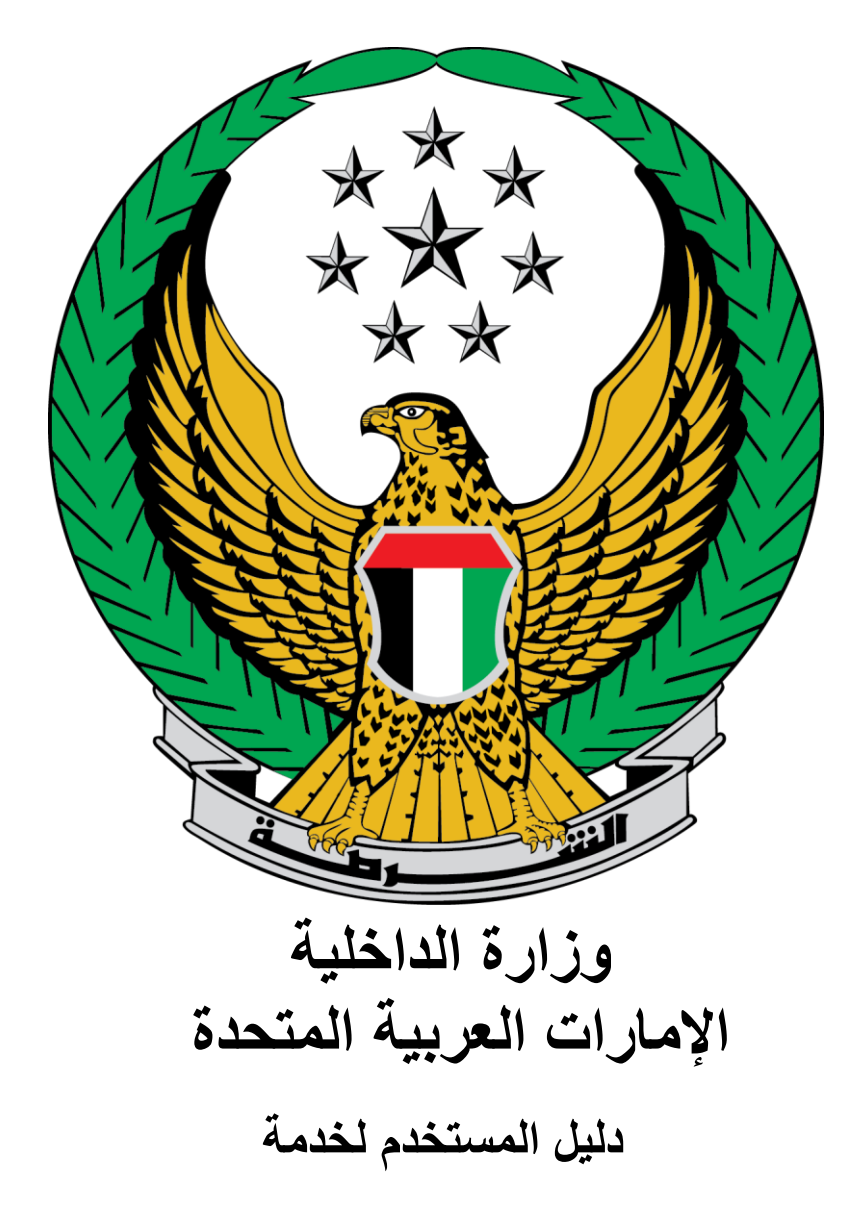

**تحويل األموال للنزالء في المنشآت العقابية والسجون** 

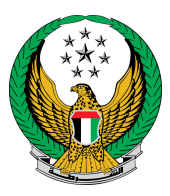

اختر خدمة **تحويل األموال للنزالء في المنشآت العقابية والسجون** المتوفرة ضمن قائمة خدمات المنشآت العقابية واإلصالحية.

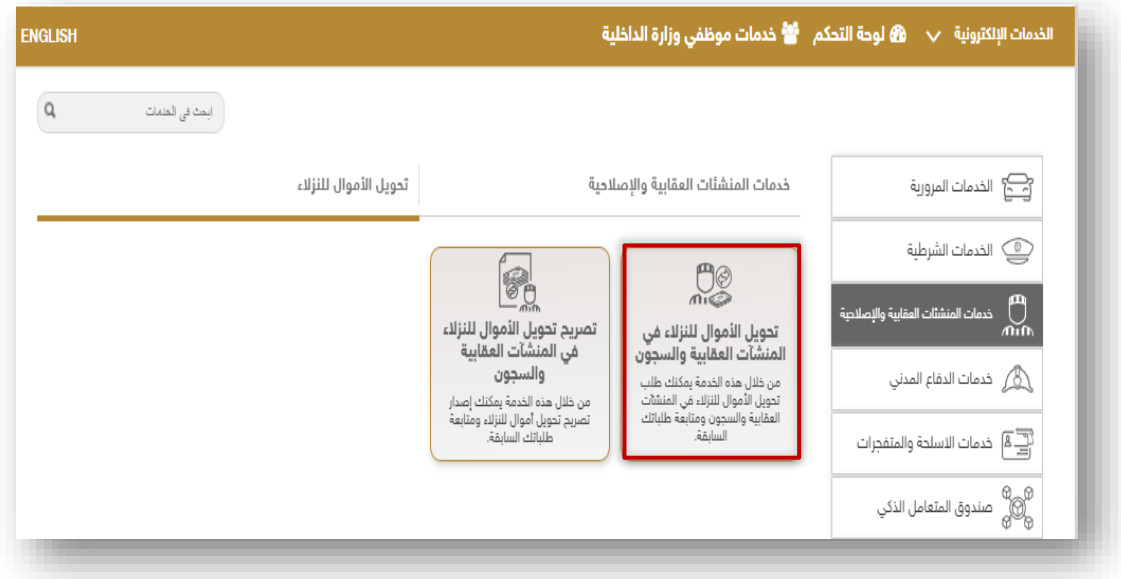

.1 لتقديم طلب تحويل أموال للنزالء جديد اضغط أيقونة **طلب جديد**.

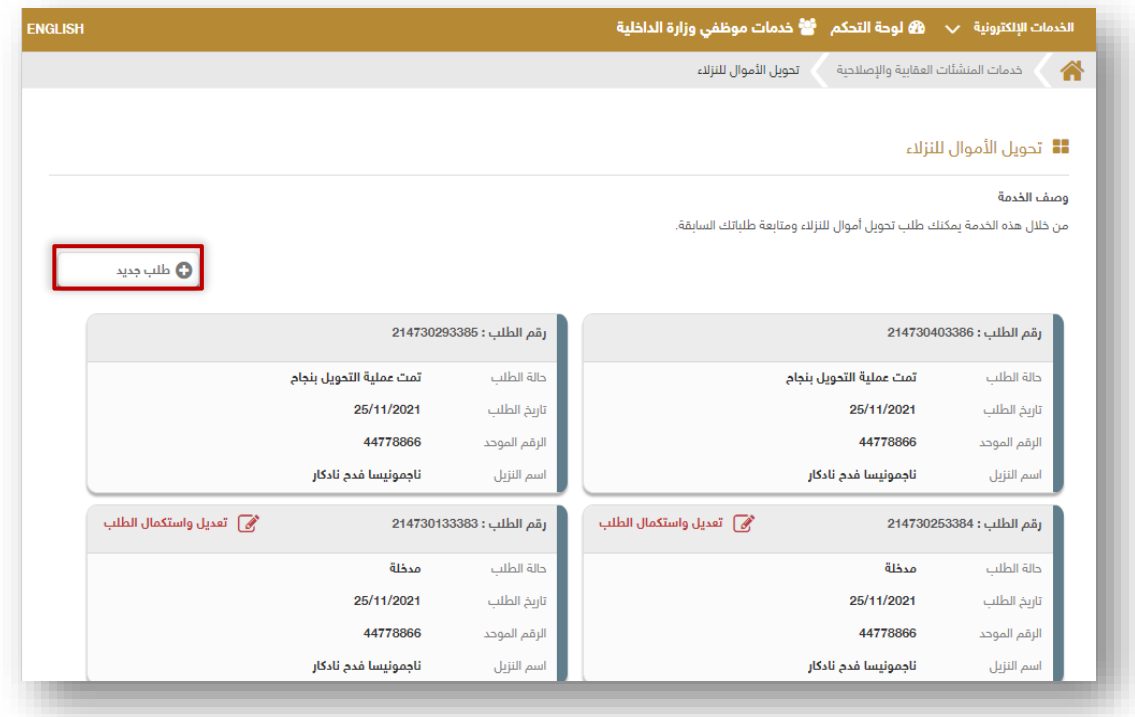

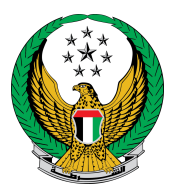

#### .2 ادخل بيانات الطلب والتي تشمل بيانات المرسل الشخصية وبيانات النزيل مثل الرقم الموحد والمؤسسة العقابية وغيرها ثم اضغط أيقونة **التالي**.

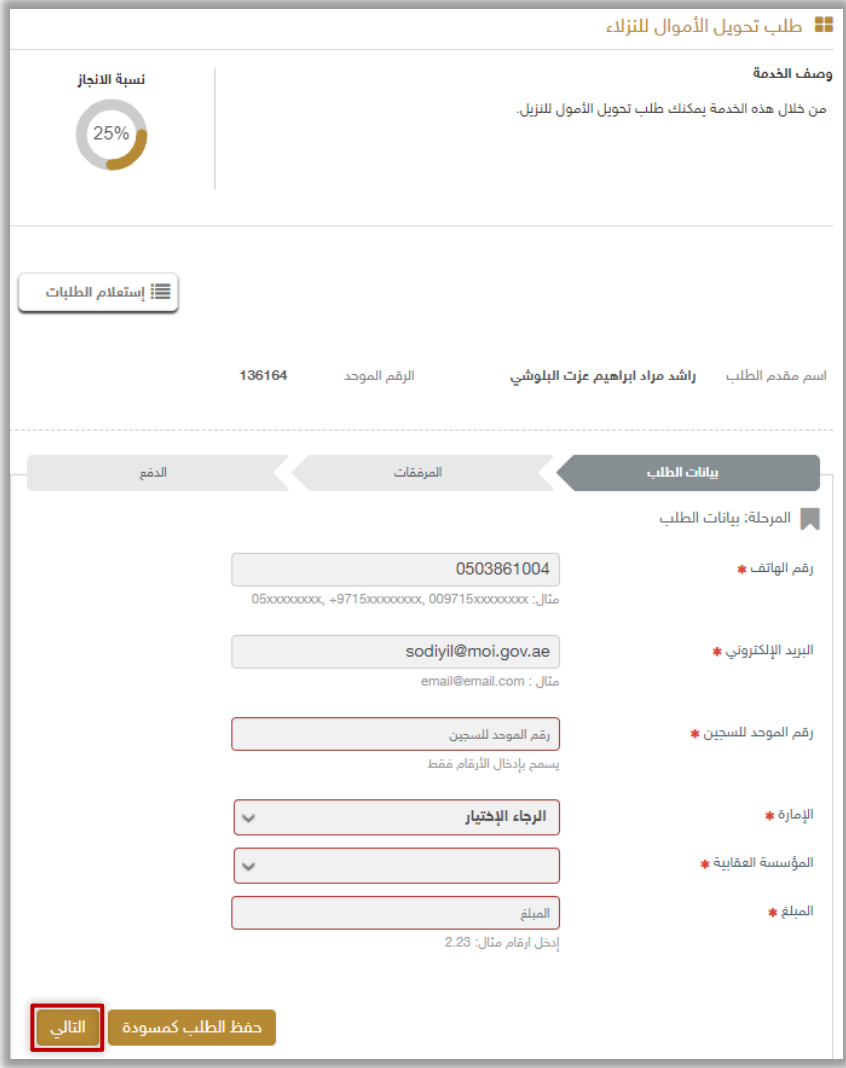

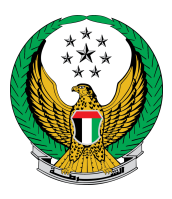

### .3 يتم عرض المبلغ المراد تحويله , اضغط زر ادفع اآلن لالنتقال إلى بوابة الدفع الإلكتروني.

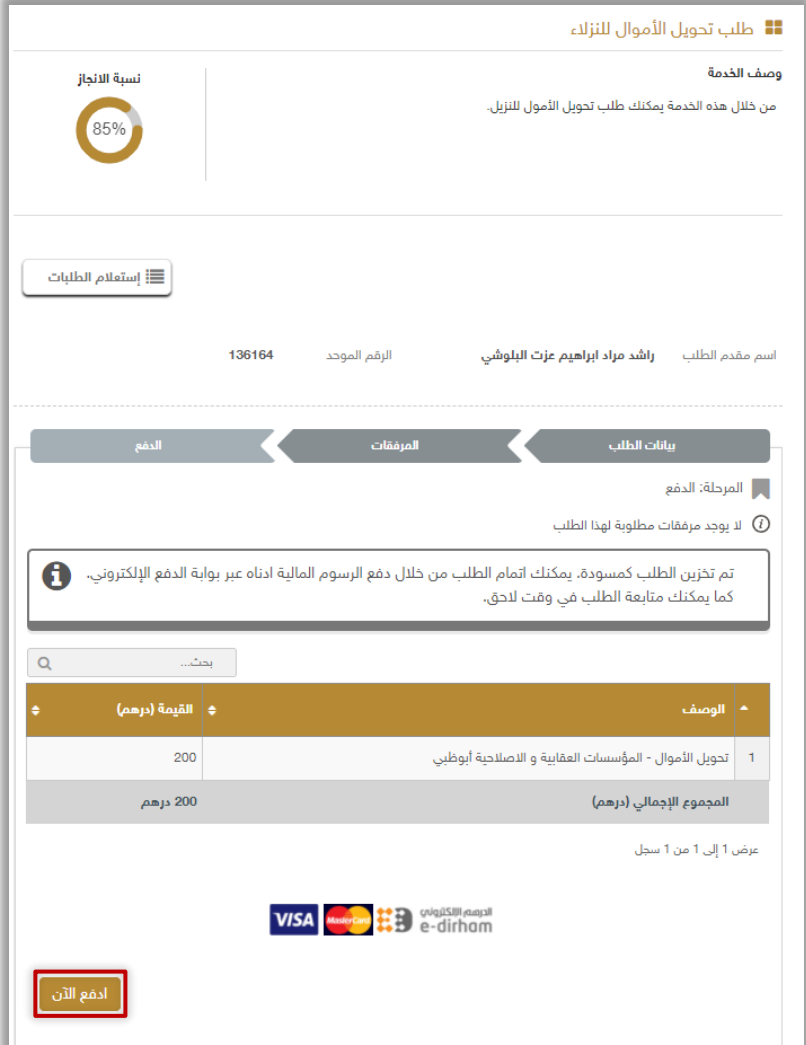

# .4 لتأكيد إرسال طلبك اضغط زر **موافق**

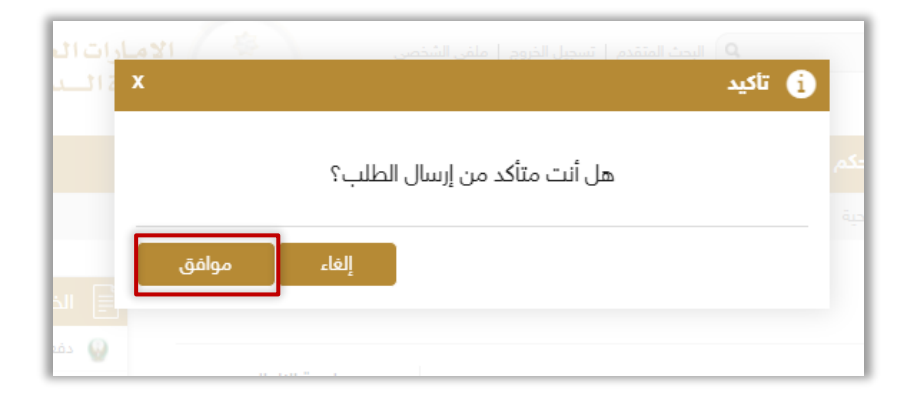

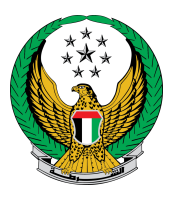

#### .4 قم بتعبئة بيانات الدفع الخاصة بالطلب من خالل بوابة الدفع لوزارة الداخلية.

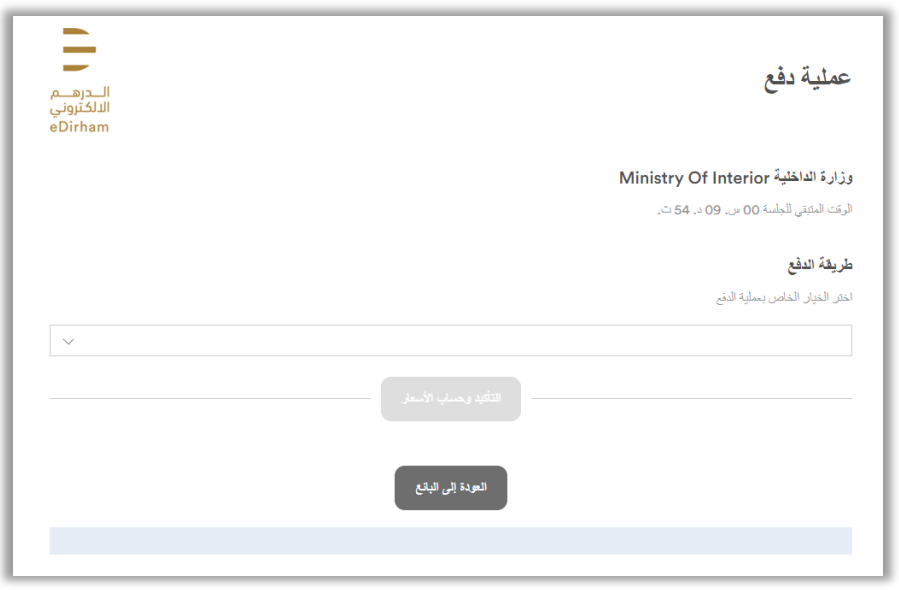

.5 بعد االنتهاء من عملية الدفع ستظهر الشاشات الخاصة بمؤشر السعادة.

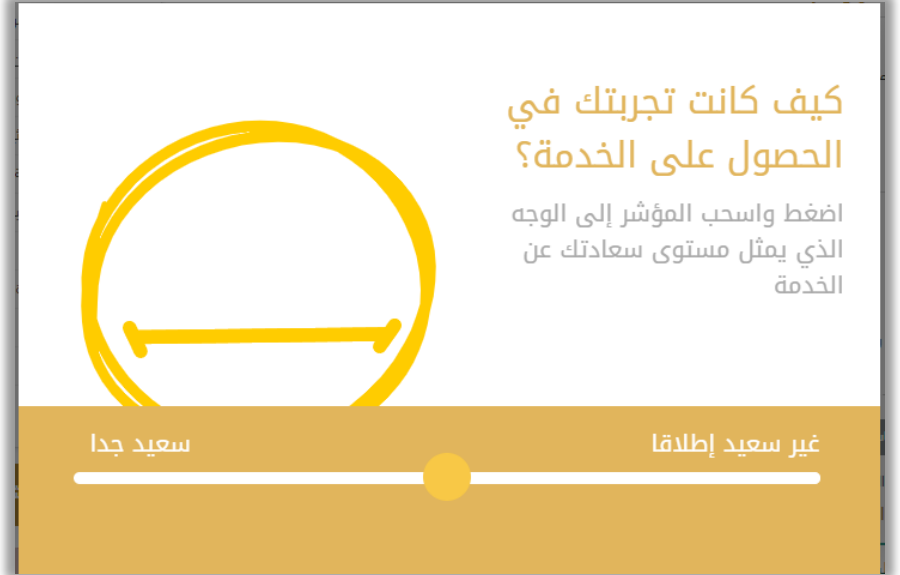

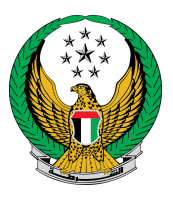

## .6 تم إنجاز المعاملة بنجاح، يتم عرض بيانات إيصال الدفع مع مرفق الإيصال.

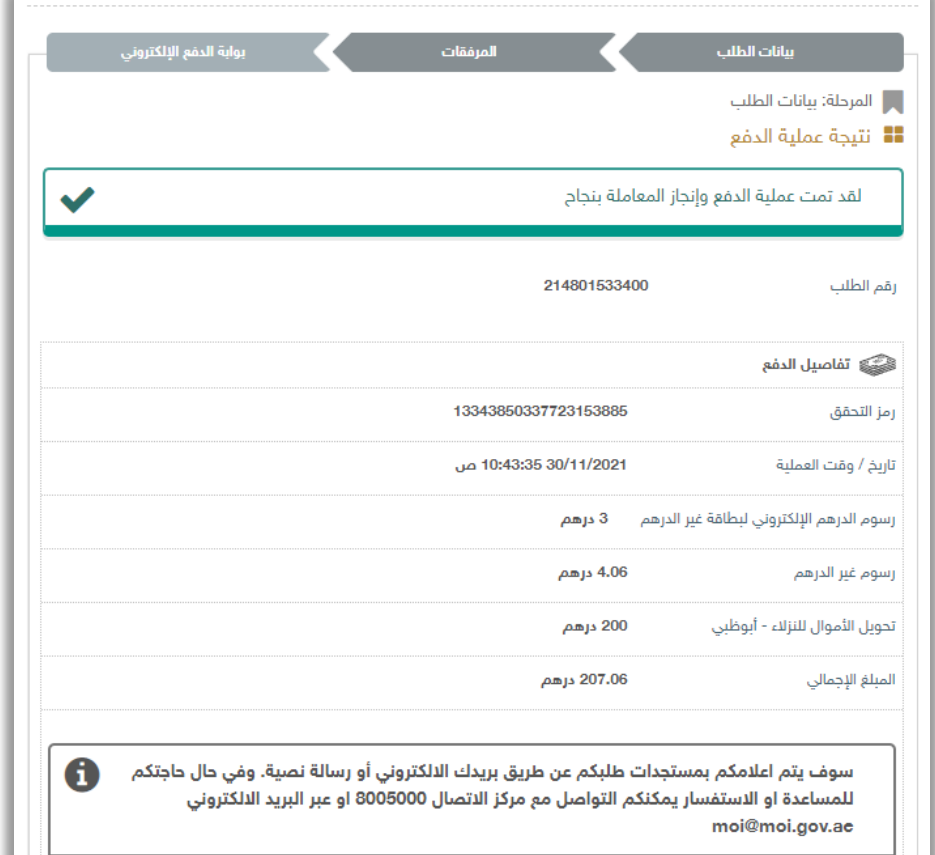